$\bigcirc$ 

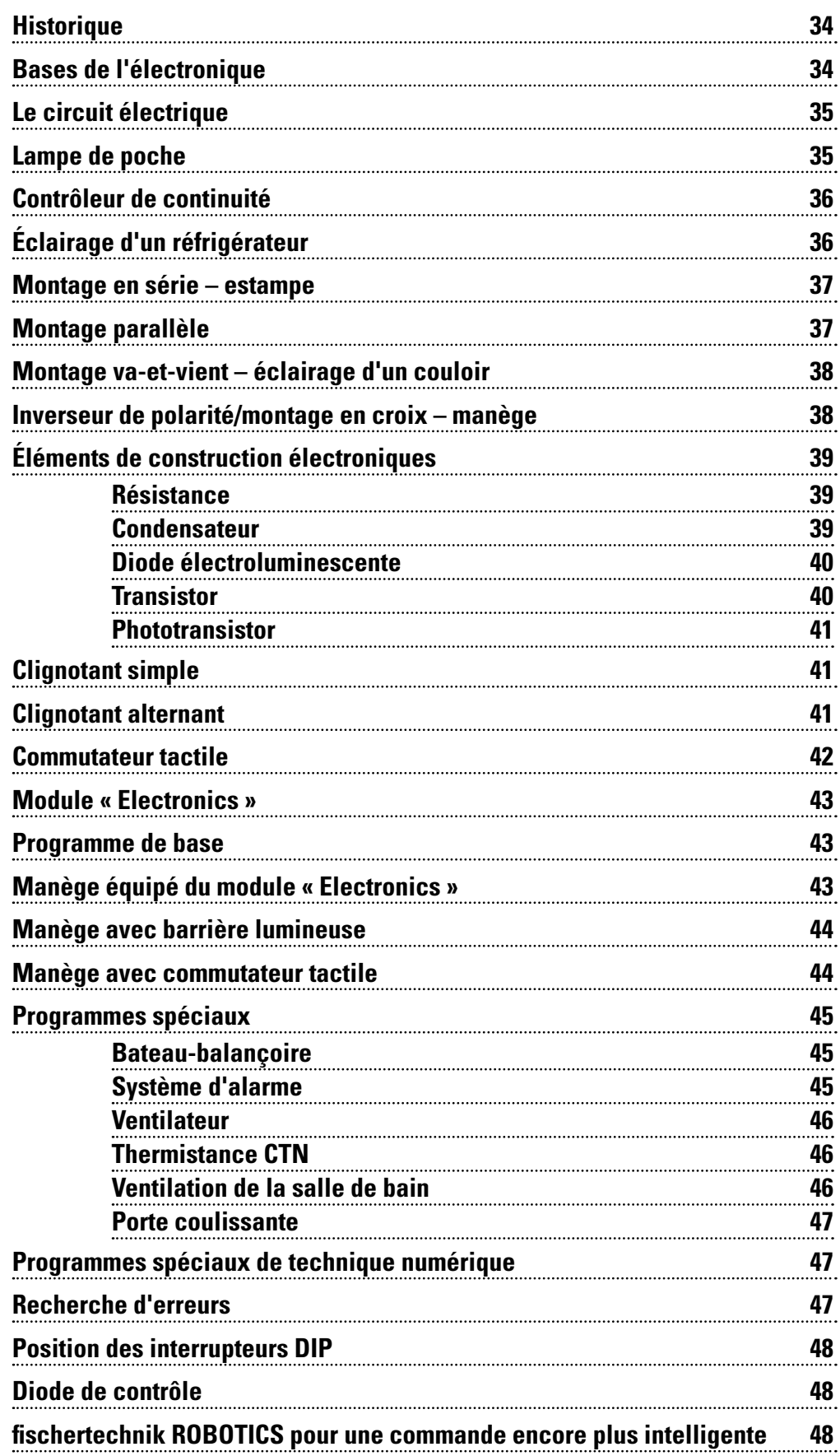

# **Historique 34 Sommaire**

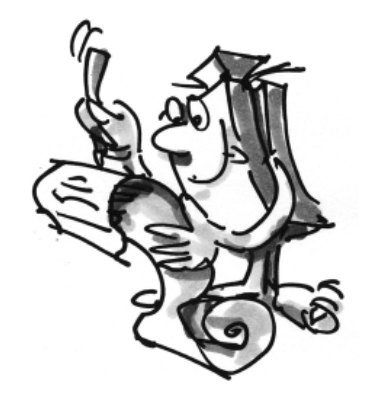

# **fischertechnik**

 $\bigoplus$ 

◈

## **Historique**

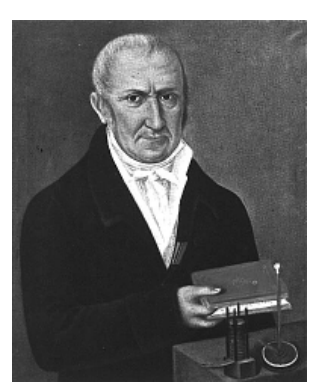

Alessandro Volta

⊕

■ Les débuts de l'électrotechnique et de l'électronique remontent au 17<sup>e</sup> et 18<sup>e</sup> siècle. Les scientifiques du 19e siècle se sont basés sur ces débuts. C'est aussi à cette époque qu'Alessandro Volta a développé la pile à colonne de Volta ou pile voltaïque, qui était la première pile apte au fonctionnement. Philipp Reis a inventé le téléphone et, de ce fait, la transmission électrique de la parole. Et la lumière fut dans le monde entier en 1879 grâce à l'invention de Thomas Alva Edison : l'ampoule à incandescence avec filament de carbone.

En 1883, Erasmus Kittler a institué la première faculté dédiée à l'électrotechnique d'une école technique supérieure à Darmstadt. En 1884, Heinrich Hertz a réussi à prouver l'existence des ondes électromagnétiques. Ces travaux ont marqué le début de la transmission sans fil.

En 1905, J. Ambrose Fleming a inventé le premier détecteur radio à tube. À l'aide d'un tube à faisceau cathodique, Manfred von Ardenne a réalisé le premier téléviseur électronique. Le développement, en 1941, du premier ordinateur fonctionnel par Konrad Zuse est à marquer d'une pierre blanche dans le domaine de l'électronique.

L'invention du transistor a pris la relève de l'ère des tubes. Ceci a permis la réalisation très compacte de nombreux nouveaux appareils. En 1958, Jack Kilby a développé le premier circuit intégré (IC). C'est grâce à l'invention de la puce électronique que nous disposons aujourd'hui de la technique des processeurs, qui a permis de développer les ordinateurs modernes.

■ La boîte de construction PROFI Electronics se concentre sur le sujet captivant de l'électrotechnique et de l'électronique. Au début, nous vous invitons à faire la connaissance des bases d'un simple circuit électrique. Vous découvrirez aussi différents éléments de construction électroniques comme la résistance, le condensateur, le transistor ou le phototransistor. Vous apprendrez à les monter dans des circuits et appareils et à les commander.

# **Bases de l'électronique**

■ Mais quelle est l'origine du terme « électronique » ? Électronique vient du mot grec « électron ». On peut aussi dire qu'il est composé des deux mots « électron » et « technique ». Par conséquent, l'électronique est la technique des électrons.

L'électronique peut être répartie sur les cinq domaines suivants :

- Électronique analogique
- Électronique numérique
- Logique de l'électronique numérique
- Électronique à haute fréquence
- Électronique de puissance

Nous vous présenterons trois domaines parmi ceux ci-dessus. L'électronique analogique, l'électronique numérique et la logique de l'électronique numérique. L'électronique analogique est la discipline traitant des modifications sur des grandeurs physiques qui agissent sur la durée et la valeur. Ainsi, un signal analogique peut adopter de nombreuses valeurs à variation continue de la durée (durée de clignotement d'une lampe). L'électronique numérique s'intéresse au traitement des signaux. La technique numérique permet de reproduire et de traiter deux états différents « 1 » ou « 0 ».

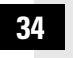

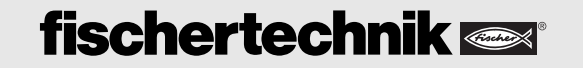

♠

◈

■ La logique de l'électronique numérique est composée de portes logiques telles AND, NOR, OR, NAND ou NOT. Les bascules bistables ou compteurs peuvent enregistrer les signaux numériques en vue de leur traitement ultérieur. La miniaturisation des éléments sur une puce donne naissance à des éléments de construction électroniques très complexes. Les microprocesseurs intégrés aux ordinateurs sont de bons exemples dans ce contexte.

Avant d'entrer définitivement dans le sujet, vous devez monter quelques éléments de construction comme les câbles, connecteurs, lampes et l'alimentation en courant de 9 volts. Tout ce que vous devez faire figure aux instructions de montage sous « Aides au montage et observations ».

Dès que tous les éléments de construction sont prêts au service, vous pouvez démarrer votre initiation à l'électronique avec quelques simples essais.

#### **Alimentation en courant :**

**Exercice :**

Normalement, vous vous servez de la pile monobloc de 9 volts dans le support de pile pour tous les essais de cette boîte de construction.

Raccordez une lampe à l'alimentation en courant.

Servez-vous de symboles pour reproduire les différentes éléments de construction électrotechniques.

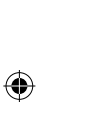

**Que voyez-vous si la lampe est raccordée à la source de courant ?**

La lampe brille. La lampe s'éteint dès que vous enlevez un câble.

Vous avez monté un circuit électrique et le courant circule « en circuit » dans le sens propre du mot. Soit du pôle positif de l'alimentation en courant via la ligne rouge vers la lampe et en retour via la ligne verte vers le pôle négatif de la source de tension. Le courant ne peut plus circuler dès que vous interrompez le circuit électrique à un endroit, p. ex. en retirant une fiche.

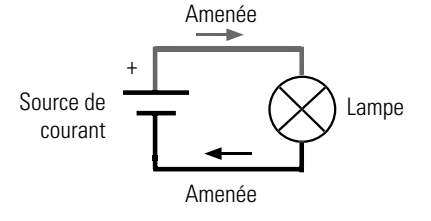

■ Votre maquette de la lampe de poche se sert du nouvel élément de construction du bouton. Vous avez besoin du bouton pour établir le circuit électrique de la lampe et pour l'interrompre.

Montez la lampe de poche en vous servant des instructions de montage et câblez-la suivant le schéma de connexions des composants électriques. Le schéma de connexions de la figure ci-après vous montre que le bouton dispose de différentes positions de commutation.

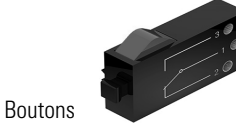

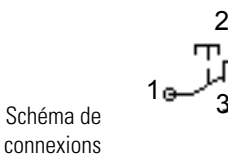

# **fischertechnik**

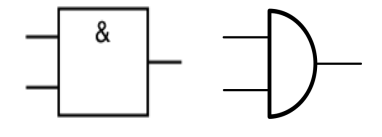

Schéma de connexions d'une porte « AND »

# **Le circuit électrique**

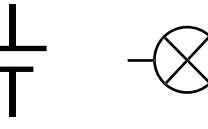

Signe de commutation « source de courant »

+

Signe de commutation « lampe »

◈

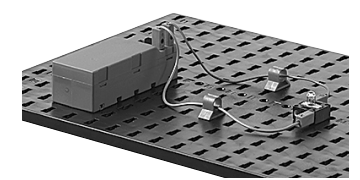

Simple circuit électrique

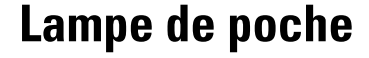

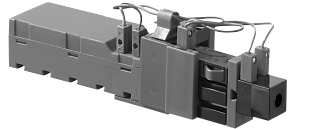

◈

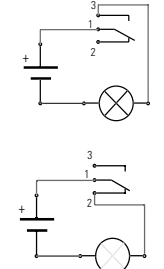

■ Si vous reliez les lignes avec le bouton via les contacts 1 et 3, le bouton sera ouvert en position de repos. Le courant ne peut pas circuler. Le circuit électrique est fermé dès que vous actionnez le bouton. -> contact à fermeture

Si vous reliez les lignes avec le bouton via les contacts 1 et 2, le bouton sera fermé en position de repos. Le courant peut circuler. Le circuit électrique est interrompu dès que vous actionnez le bouton. -> contact à ouverture

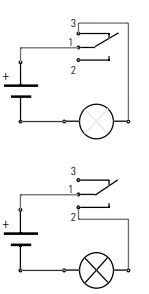

**Exercice :** Réfléchissez si le bouton doit servir de contact à ouverture ou à fermeture.

## **Contrôleur de continuité**

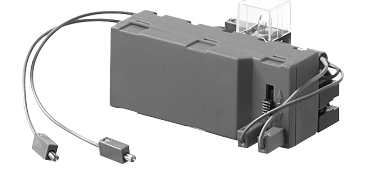

Le contrôleur de continuité est un instrument de mesure important pour l'électricien. Il permet de détecter les interruptions dans un circuit électrique ou un câble/conducteur. Montez le contrôleur de continuité et câblez-le suivant le schéma de connexions des composants électriques.

Avez-vous déjà une idée du fonctionnement de cette maquette ? Alors à vous de démarrer et de tenter votre chance. Le schéma de connexions vous montre que vous devez disposer de deux contacts ouverts que vous devez approcher de la ligne à contrôler tous les deux. Le courant circule si la ligne est correcte et la lampe émet un signal optique. La lampe ne brille pas si la ligne est défectueuse, ou interrompue en d'autres mots.

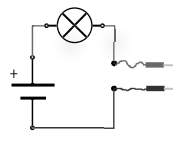

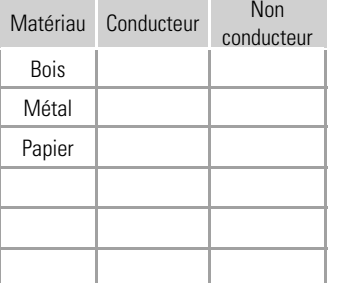

**Exercice :**

**Servez-vous de la maquette pour tester différents matériaux. Quel matériau peut conduire le courant électrique et quel matériau ne peut pas le conduire ?**

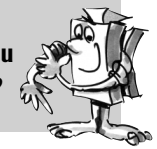

# **Éclairage d'un réfrigérateur**

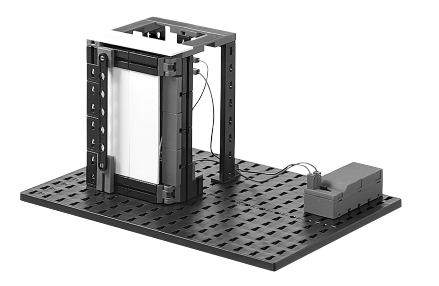

■ Les fonctions du bouton serviront à la réalisation de la maquette de l'éclairage d'un réfrigérateur. Montez la maquette et câblez les composants électriques. Comment l'éclairage d'un réfrigérateur fonctionne-t-il ? L'éclairage intérieur doit s'allumer dès que vous ouvrez la porte. Et l'éclairage intérieur doit s'éteindre dès que vous refermez la porte.

#### **Exercice :**

**36**

Pour cet exercice, nous vous demandons de réfléchir si le bouton doit servir de **contact à ouverture ou à fermeture.**

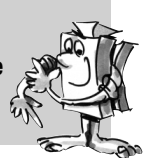

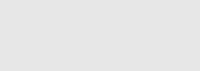

■ Les deux exercices suivants vous donneront une idée des montages en série et parallèle. Pour ce faire, vous devrez monter différentes maquettes en vous servant des instructions de montage.

■ La fabrication des pièces en tôle se sert souvent d'une estampe. L'opérateur doit appuyer sur un bouton avec chaque main pour lancer l'estampage et pour éviter de se coincer les mains dans la machine. Ces boutons sont montés en série. Ce montage est également appelé « montage AND ». Le moteur de l'estampe

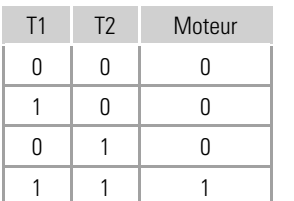

démarre en appuyant sur T1 AND T2. Les états de commutation figurent aussi au tableau.

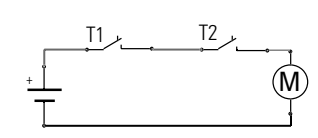

# **Montage en série de l'estampe**

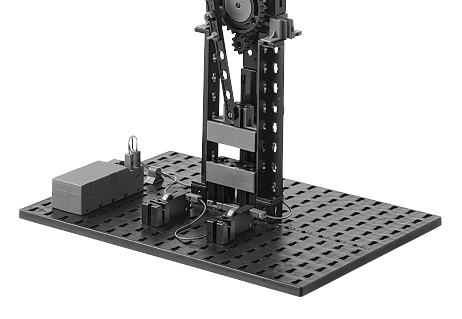

Moteur à courant continu

◈

M

Signe de commutation

**Montage parallèle** 

Montez l'estampe de démonstration du montage en série. Pour ce faire, servez du nouvel élément de construction du moteur.

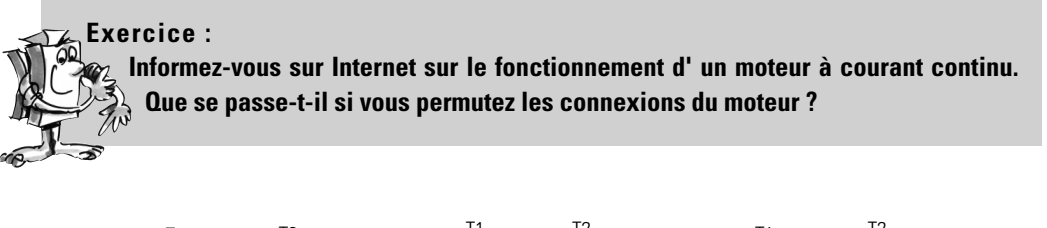

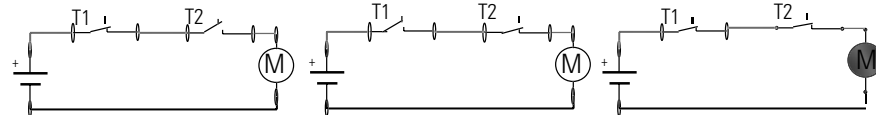

États de commutation de T1 et T2 et du moteur

■ Vous voudriez être en mesure d'ouvrir la porte de la maison au départ de votre chambre et au départ de l'interphone. Ceci est réalisable au moyen d'un montage parallèle de deux boutons.

L'ordre des boutons est aussi appelé « montage OR ». Le contact d'ouverture de la porte est actionné dès

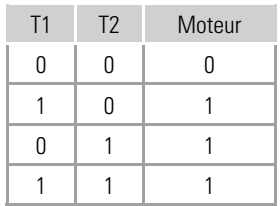

que vous appuyez sur T1 OR T2 ou sur les deux boutons. Les états de commutation figurent aussi au tableau.

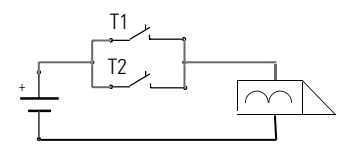

Montez la maquette de démonstration du contact d'ouverture de la porte électrique pour simuler le montage parallèle. Servez-vous de la lampe de la boîte de construction en remplacement d'un contact d'ouverture de la porte. Le signe de commutation du contact d'ouverture de la porte figure sur le schéma de connexions.

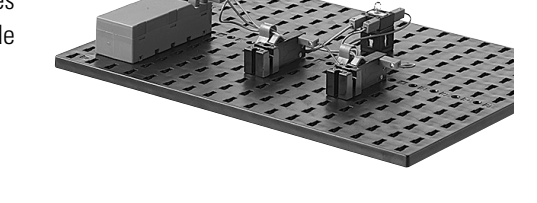

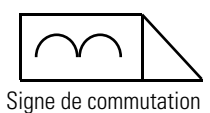

**37**

◈

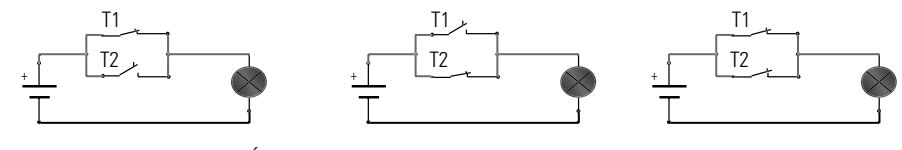

États de commutation de T1 et T2 et de la lampe

■ Le montage va-et-vient permet de brancher et de débrancher une ou plusieurs lampes au départ de deux différents endroits. On s'en sert habituellement pour des petits couloirs, les corridors et les pièces à deux entrées. Servez-vous des deux boutons de la boîte de construction pour ce montage. Montez la maquette en vous servant des instructions de montage et procédez au câblage du circuit.

## **Exercice :**

**Que se passe-t-il si vous actionnez un bouton (commutateur) de votre maquette ? Que se passe-t-il si vous actionnez le deuxième bouton (commutateur) ?**

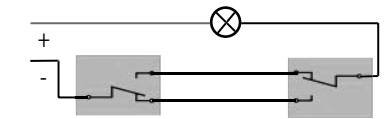

Montage va-et-vient 1 Montage va-et-vient 2

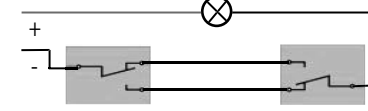

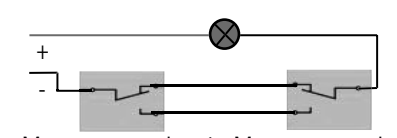

Montage va-et-vient 1 Montage va-et-vient 2

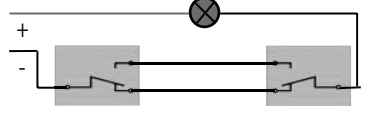

Montage va-et-vient 1 Montage va-et-vient 2 Montage va-et-vient 2 Montage va-et-vient 1

◈

## **Inverseur de polarité/montage en croix du manège**

**Montage va-et-**

**vient de l'éclai-**

**rage d'un couloir**

Signe de commutation

 $\bigoplus$ 

- +

> ■ Vous avez certainement déjà constaté que le support de pile est équipé d'un commutateur à trois positions. Ce commutateur est appelé montage en croix ou inverseur de polarité. Il s'agit d'un commutateur avec quatre connexions électriques. Deux raccordements sont toujours reliés entre eux. Les connexions sont interverties dès l'actionnement. Servez-vous des instructions de montage pour monter le manège avec le commutateur de polarité et câblez-le suivant le schéma de connexions des composants électriques.

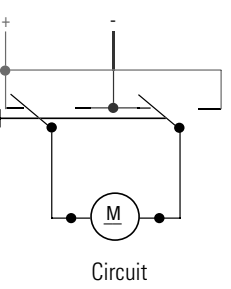

Signe de commutation

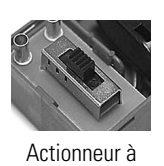

coulisse

#### **Exercice :**

**Servez-vous de vos deux boutons pour tenter de reproduire le schéma de connexions de l'inverseur de polarité, puis placez-le direction dans votre maquette.**

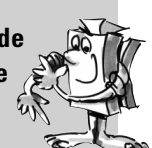

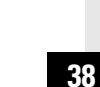

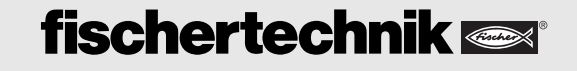

■ Permettez-nous, avant de démarrer les essais d'électronique, de vous informer sur certains principes des éléments de construction électroniques de votre boîte de construction.

- Une résistance est un composant passif bipolaire. Les résistances servent :
- à limiter le courant électrique à certaines valeurs.
- à répartir la tension électrique au sein d'un circuit.

Signe de commutation

La valeur d'une résistance est exprimée en ohms  $(\Omega)$ . Les anneaux de couleur d'une résistance sont un code permettant d'indiquer la valeur en ohms.

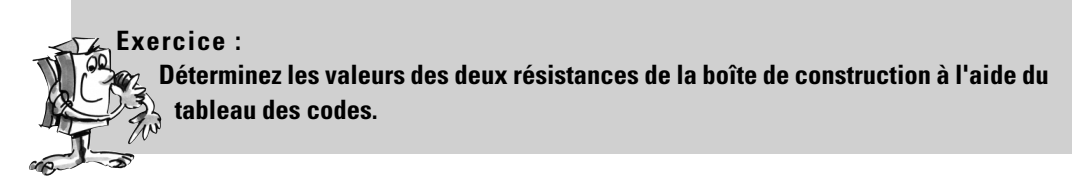

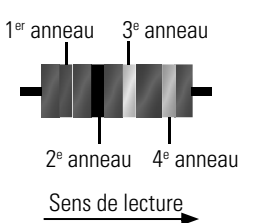

 $\bigoplus$ 

Le sens de lecture est prescrit comme suit : Le premier anneau se situe à une distance plus proche du bord du corps de la résistance que le dernier anneau ou le dernier anneau dispose d'un espace plus grand par rapport aux autres. L'anneau marron donne le chiffre significatif 1, l'anneau noir le chiffre 0. Les deux anneaux donnent le chiffre 10. Ce chiffre est multiplié par le chiffre du 3ª anneau qui est jaune. Ceci donne donc une valeur de 100 000  $\Omega$  ou 100 k $\Omega$ .

■ Un condensateur est un composant électrique capable de stocker la charge électrique et l'énergie y étant liée. Il est composé de deux plaques métalliques de taille identiques (électrodes). Elles sont séparées entre elles par un isolant polarisable ou « diélectrique ». Mais comment cela fonctionne-t-il ? Un courant qui traverse un condensateur applique une charge négative à l'une des électrodes et une charge positive à l'autre. Ceci signifie que la charge/tension V formée sur les plaques métalliques est stockée.

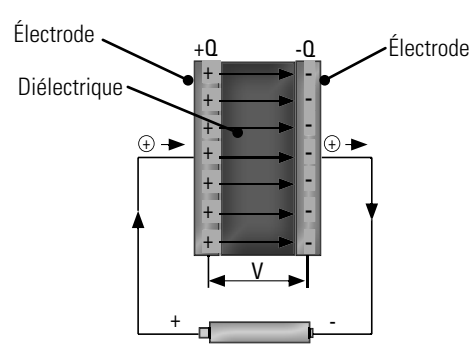

Flux du courant à travers un condensateur

La capacité électrique du condensateur est exprimée en farads (F).

Dans vos maquettes ci-après, vous utilisez le condensateur comme élément de modélisation de la fréquence. Ensemble avec une résistance, il permet de définir la durée de clignotement d'une lampe.

# **Éléments de construction électroniques**

## **Résistance**

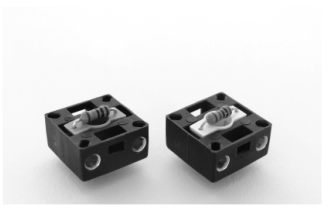

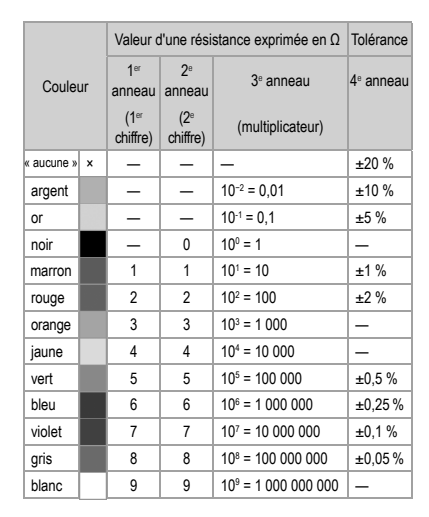

⊕

## **Condensateur**

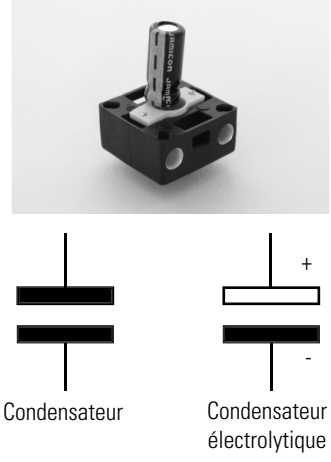

Signe de commutation

**39**

◈

■ Une diode électroluminescente est un composant semi-conducteur qui émet de la lumière. L'abréviation courante est LED, DEL ou simplement diode. L'abréviation LED provient du terme anglais « light-emitting diode » synonyme de diode qui émet de la lumière. La diode émet de la lumière si elle est traversée par un courant électrique. La longueur d'onde (couleur de la lumière) dépend du matériau semi-conducteur

La cathode (−) est caractérisée par un aplatissement côté culot du boîtier. La connexion de la cathode des diodes est plus courte.

de montage.

Réflecteur

Cathode (-)

**Important :** les diodes utilisées dans la boîte de construction sont intégrées à l'élément d'une lampe. Tout ce que vous devez faire est de veiller à la polarité correcte suivant les instructions

## **Diode**

et du dopage.

Anode (+)

## **électroluminescente**

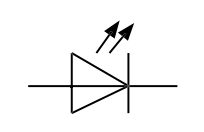

Signe de commutation

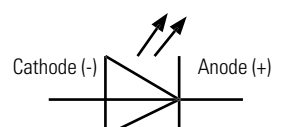

Détermination de l'anode et de la cathode

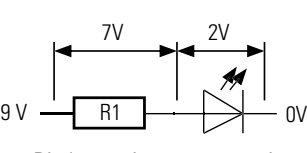

Diode à résistance protectrice

 $\bigoplus$ 

## **Transistor**

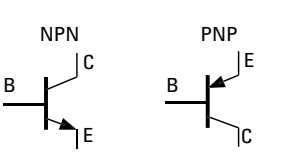

Signe de commutation

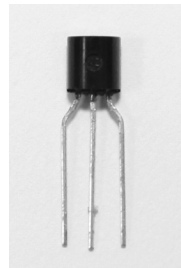

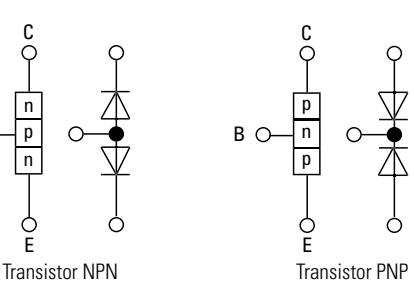

différence entre l'ordre des couches NPN ou PNP. La couche du milieu est extrêmement fine par rapport aux deux autres couches. Les couches sont pourvues de connexions menant hors du boîtier. Les couches extérieures sont appelées le collecteur (C) et l'émetteur (E). La couche intermédiaire est appelée la base (B). Elle sert d'électrode de commande ou d'entrée de commande du transistor.

#### **Exercice :**

**Informez-vous sur l'utilisation et la fonction d'un transistor en tant que commutateur. De nombreuses informations vous sont également données sur Internet.** 

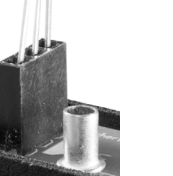

**40**

B

C

n p n

E

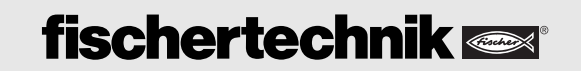

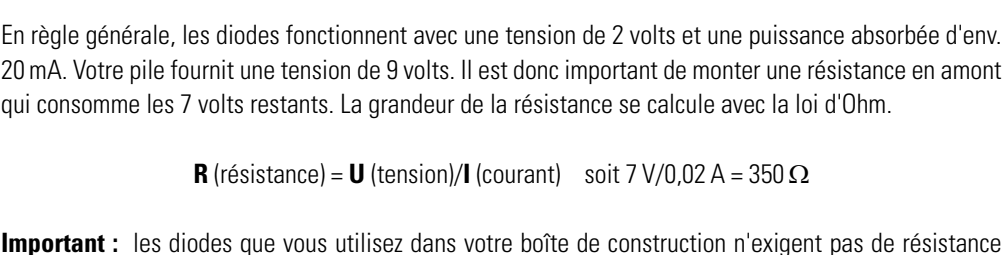

**R** (résistance) = **U** (tension)/**I** (courant) soit 7 V/0,02 A = 350  $\Omega$ 

**Important :** les diodes que vous utilisez dans votre boîte de construction n'exigent pas de résistance protectrice supplémentaire. Elle a déjà été intégrée au boîtier de la diode.

■ Le transistor, également appelé transistor bipolaire, est un composant électronique de plus. Il sert à commuter et à amplifier les signaux électriques. Les transistors sont les composants les plus importants d'un circuit électronique. Les transistors possèdent une importance particulière au sein des circuits intégrés. Le nom transistor est dérivé de son fonctionnement. La modification de la résistance d'une couche semiconductrice exerce aussi une influence sur la résistance de l'autre couche. Le terme « transfer resistor » ou « transfert de résistance »" est devenu « transistor ».

Un transistor est composé de trois fines couches semi-conductrices superposées. Il y lieu de faire la

⊕

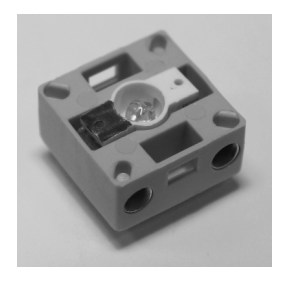

■ Le phototransistor fonctionne comme un transistor. Il ne dispose **Phototransistor** habituellement que de deux connexions extérieures – le collecteur et l'émetteur. Le phototransistor n'est que commandé via la lumière incidente (base).

◈

**Important :** le phototransistor utilisé dans la boîte de construction est intégré à l'élément d'une lampe. Tout ce que vous devez faire est de veiller à la polarité correcte suivant les instructions de montage.

■ Par motif de sécurité, les éoliennes, mâts et pylônes d'émetteurs, ainsi que les tours de radio et avions, sont équipés de lumières clignotantes d'indication optique de leur position. Montez la maquette

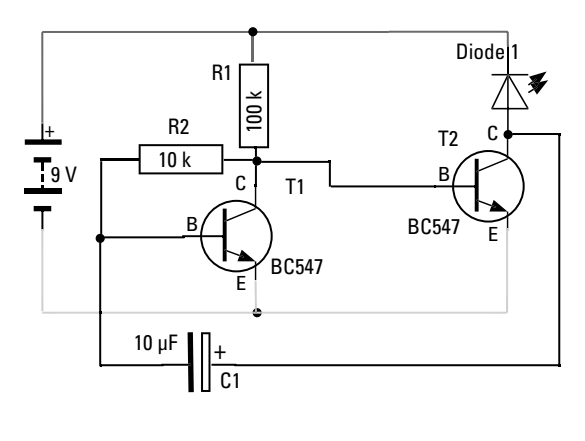

de démonstration du simple clignotant et câblez-la suivant le schéma de connexions des composants électriques.

Au début, le condensateur est un élément à accumulation de charge vide. Aucun courant de la base ne pourra parcourir T2 durant le chargement et la diode 1 s'éteint. Le courant de la base ne recirculera qu'après un chargement suffisant du condensateur et la lampe s'allumera.

■ « Alternance stricte » est le nom donné au prochain circuit que vous monterez suivant les instructions de montage. Le schéma de connexions vous montre que vous ne devez qu'ajouter trois autres éléments de construction (un condensateur, une diode et une résistance). La résistance et le condensateur servent à commander la diode 2.

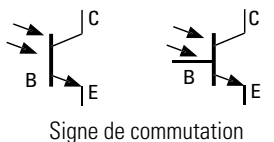

## **Clignotant simple**

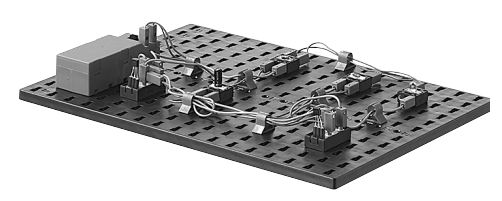

◈

# **Clignotant alternant**

La résistance de 10 k $\Omega$  est remplacée par une résistance de 100 k $\Omega$ . Ce circuit est appelé bascule astable. L'état du circuit demeure toujours stable (c.-à-d. qu'une diode brille) jusqu'à ce que les condensateurs soient inversés. Ensuite, le circuit bascule dans l'autre état et l'autre diode brille.

**Important :** attention à la polarité correcte des condensateurs.

La fréquence de clignotement de la diode 1 est déterminée par le condensateur C1 et la résistance R2. La formule suivante s'applique :

 $t = R2 \times C1 \times 1.1$ 

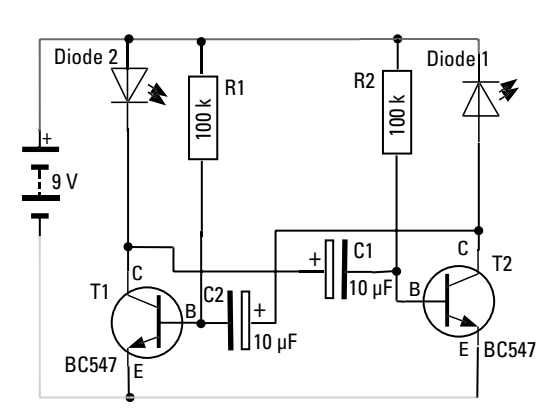

**Exercice :**

⊕

**Calculez la fréquence de clignotement en vous servant de la formule. Aide : 1 k correspond au chiffre 1000 et 1 µF correspond au chiffre 0,000001. Mesurez également la fréquence de clignotement avec un chronomètre.** 

# **fischertechnik**

## **Commutateur tactile**

■ Les commutateurs tactiles sont très fréquents comme commutateur d'ouverture des portes ou pour brancher la lumière. Ce montage est appelé « circuit Darlington » dans la profession. Construisez le circuit en vous servant des instructions de montage.

◈

**Exercice :**

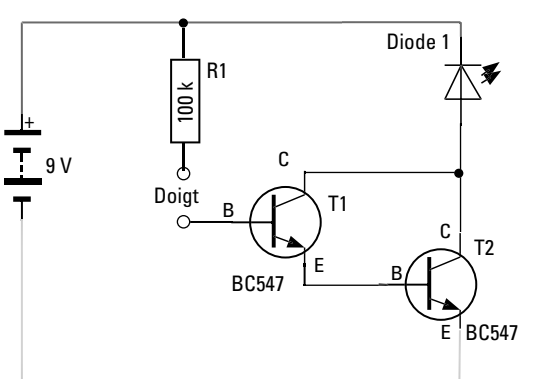

**Touchez les deux extrémités dénudées des contacts enfichables avec deux doigts. Que se passe-t-il ? Que se passe-t-il si vous**  toucher les fiches avec des doigts tous secs?

Le fait que la diode brille provient de l'amplification du courant des deux transistors. Cette amplification suffit à maintenir l'efficacité du commutateur tactile. Pourquoi une résistance R1 ? Elle protège les deux transistors contre les pics de courant qui seraient appliquée à la base en reliant les deux contacts directement.

## **Exercice :**

**Ne touchez que le contact menant à la base du circuit Darlington et bougez vos pieds sur le sol. Que se passe-t-il avec la diode ?**

La charge (charge statique) sera plus ou moins forte en fonction de la nature du sol et du matériau des semelles de vos chaussures. Ceci est mis en évidence par la lueur vacillante de la diode.

## **Exercice :**

**Remplacez la diode par un moteur. Se pourrait-il que le circuit Darlington excite aussi le moteur, de sorte qu'il fonctionne ?**

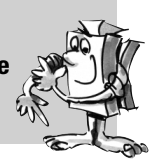

⊕

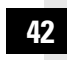

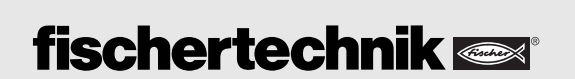

⊕

◈

■ Votre boîte de construction PROFI Electronics contient le module « Electronics ». Il équivaut à un ordinateur miniature, certainement pas si performant qu'un PC, mais absolument suffisant pour exécuter les commandes suivantes. Vous ne pouvez pas programmer le module « Electronics » personnellement. Le module contient différents programmes enregistrés au préalable. Suivant la maquette que vous voulez commander, vous pouvez choisir le programme correspondant via les cinq petits actionneurs à coulisse et l'exécuter.

## Sorties moteur  $\subset$ M1 M2 **P**ur DIP Poti  $11 \t\t\t |12 \t\t\t |13$ Entrées

#### **Alimentation en courant**

Le module « Electronics » ne fonctionne qu'à condition que vous le raccordiez à une alimentation en courant de 9 volts. Pour ce faire, servez-vous du support de pile avec la pile monobloc de 9 volts. Faites bien attention au raccordement de la polarité correcte (rouge = plus). La diode verte brille dès que le module est correctement alimenté en courant.

#### **Entrées I1 à I3 :**

Vous pouvez raccorder les capteurs fischertechnik à ces entrées. Elles fournissent des informations au module. Les capteurs disponibles sont le bouton, un phototransistor, une résistance thermosensible, mais également des circuits électroniques.

#### **Sorties moteurs M1 et M2 :**

Vous pouvez raccorder un moteur, une lampe (diode), mais également un circuit électronique à ces sorties. La commutation des sorties dépend du programme sélectionné et de l'état respectif des entrées.

#### **Actionneurs à coulisse (interrupteurs DIP) 1 à 5 :**

La position des cinq actionneurs à coulisse, également appelés interrupteurs DIP, décide du fonctionnement du module « Electronics ». Ces commutateurs permettent de régler le programme souhaité. Veillez à ce que l'interrupteur DIP adopte la position nécessaire pour la maquette respective. Chaque commutateur est doté des deux positions « ON » (haut) et « OFF » (bas).

Placez tous les interrupteurs DIP sur « OFF » au début des essais.

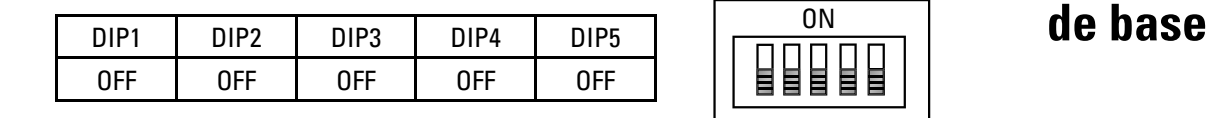

Important : Le module « Electronics » vérifie le programme qu'il doit exécuter dès la mise en circuit de l'alimentation en courant. Il est donc important de régler le programme souhaité, avant de raccorder l'alimentation en courant.

Le programme dit de base est actif si l'interrupteur DIP5 est placé sur « OFF ». Il s'agit d'un programme à caractère universel vous permettant de commander de nombreuses maquettes. Servez-vous une fois de plus du manège pour les exercices du programme de base. Raccordez les composants électriques comme indiqué dans les instructions de montage au module « Electronics ».

# **Programme**

**Manège équipé du module « Electronics »**

**43**

# **fischertechnik**

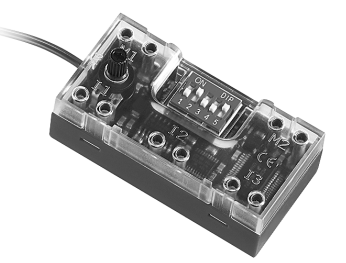

**« Electronics »**

**Module** 

⊕

◈

◈

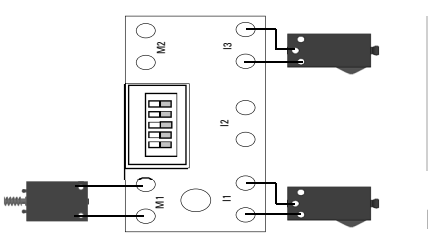

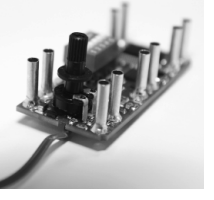

Potentiomètre

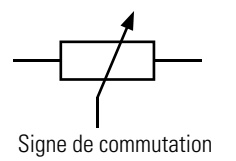

# **Manège avec barrière lumineuse**

 $\bigoplus$ 

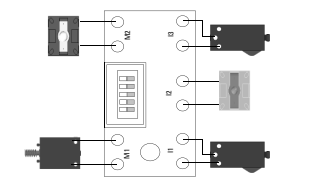

**Exercice :**

**Appuyez brièvement sur le bouton I1 – le moteur du manège se met en marche. Appuyez brièvement sur le bouton I3 – le moteur s'arrête.**

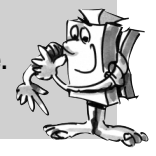

Les actionneurs à coulisse de 1 à 4 sont dotés de fonctions spéciales dans le programme de base :

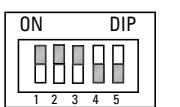

DIP1 à DIP3 : Inversion de la fonction des entrées. Cette fonction est p. ex. nécessaire pour faire fonctionner une barrière lumineuse. Dans ce cas, les interrupteurs DIP de 1 à 3 sont placés sur « ON ». L'entrée est activée dès l'interruption de la barrière lumineuse.

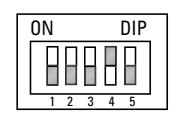

Le DIP4 (0) permet de régler le régime du moteur M1 via le potentiomètre, également appelé « poti », dans le programme de base. Cette résistance modifiable a été intégrée à votre module « Electronics ». La modification de la fréquence de clignotement est possible pour M2 si l'interrupteur est placé sur « ON ».

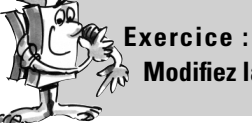

**Modifi ez la vitesse de rotation du moteur à l'aide du potentiomètre.**

Transformez votre maquette en vous servant des instructions de montage et équipez-la d'une barrière lumineuse.

#### **Exercice :**

Réfléchissez au réglage du DIP2 à effectuer de sorte que l'interruption du faisceau lumineux modifie le sens de rotation du manège.

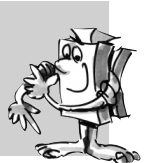

⊕

**Manège avec commutateur tactile**

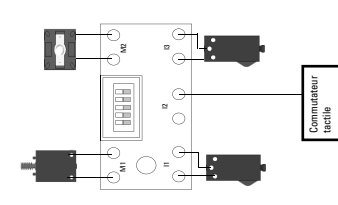

Transformez votre maquette en vous servant des instructions de montage et équipez-la d'un commutateur tactile.

#### **Exercice :**

**Réfl échissez au raccordement du commutateur tactile à I2 de sorte que son**  actionnement modifie le sens de rotation du manège.

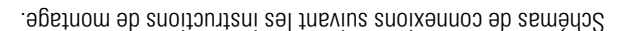

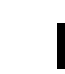

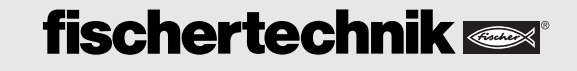

■ En plus du programme de base, le module « Electronics » vous offre d'autres programmes spécialement adaptés à différentes maquettes. L'utilisation de ces programmes pose pour condition de placer l'actionneur à coulisse DIP5 sur « ON ».

Dorénavant les DIP de 1 à 4 ne servent plus au codage des boutons et au réglage du moteur et de la fréquence de clignotement, mais à al sélection des programmes spéciaux. La définition du codage effectué est décrite pour chaque maquette ou figure au tableau à la fin du manuel d'accompagnement.

■ Le bateau-balançoire est la première maquette que vous pouvez commander avec un programme spécial. Montez la maquette en vous servant des instructions de montage et reliez les composants électriques avec le module « Electronics ».

> Placez DIP5 sur « ON ». Ainsi, vous venez de lancer le programme de commande du bateau-balançoire.

Tous les capteurs et actionneurs que vous connaissez sont intégrés à la maquette du bateau-balançoire. L'actionneur à coulisse sert à démarrer la balançoire. Dès qu'elle atteint le bouton, la polarité du moteur est inversée et la balançoire se déplace dans l'autre sens jusqu'à la réactivation du bouton qui change le sens de rotation. Cette opération est exécutée tant que l'actionneur à coulisse est actionné (ouvert). La balançoire fait marche arrière jusqu'à ce que le faisceau lumineux interrompe la barrière lumineuse. Les passagers peuvent monter et descendre sur cette position. Ensuite, vous pouvez redémarrer le balancement via l'actionneur à coulisse.

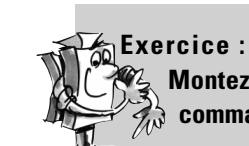

 $\bigoplus$ 

ON DIP

1 2 3 4 5

88888

**Montez les deux diodes comme points forts optiques du bateau-balançoire et commandez-les avec votre commande électronique – clignotant alternant.**

Schéma de connexions suivant les instructions de montage.

# **Programmes spéciaux**

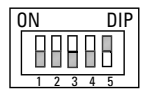

## **Bateau-balançoire**

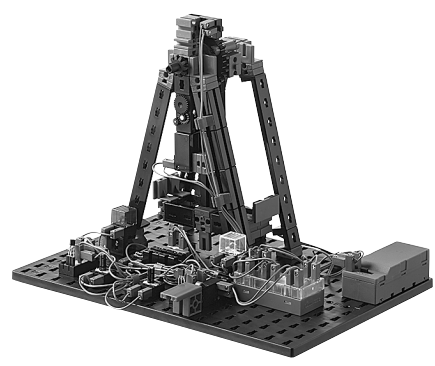

⊕

■ Le système d'alarme est la deuxième maquette dotée d'un programme spécial. Pour ce faire, montez la maquette en vous servant des instructions de montage et reliez les composants électriques avec le module « Electronics ».

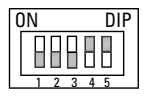

Placez DIP4 sur « ON ». Ainsi, vous venez de lancer le programme de commande du système d'alarme.

De quelles fonctions le système doit-il disposer ? La lampe rouge (diode) commence à clignoter dès que la porte s'ouvre. La diode continue de clignoter en refermant la porte. La diode ne s'éteint qu'après l'actionnement d'un autre bouton (qui débranche le système d'alarme).

Ce programme spécial permet de construire un véritable système d'alarme. Vous pouvez même l'utiliser pour bloquer l'accès à votre chambre aux personnes non autorisées.

## **Système d'alarme**

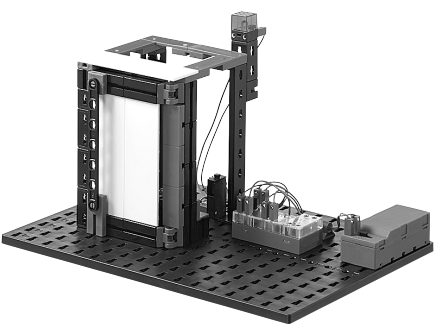

**45**

◈

## **Ventilateur**

■ L'été bat son plein, le soleil brille et pas le moindre petit vent. Heureusement que votre boîte de construction contient la maquette du ventilateur.

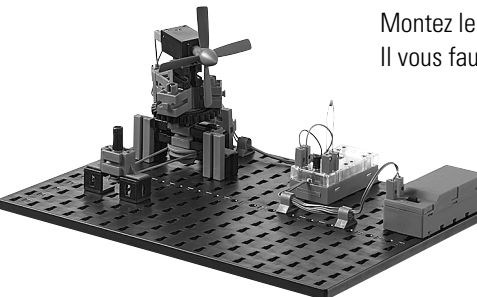

Montez le ventilateur en vous servant des instructions de montage et câblez les composants électriques. Il vous faut cependant un élément de construction non expliqué jusqu'à présent – la thermistance CTN*.*

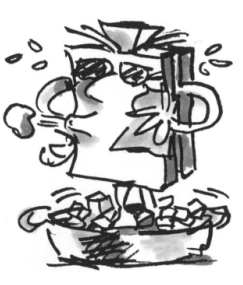

## **Thermistance CTN**

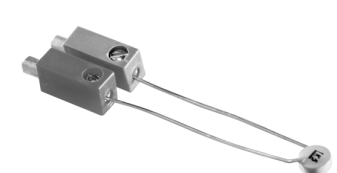

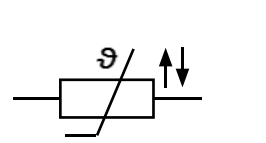

Schéma de connexions

⊕

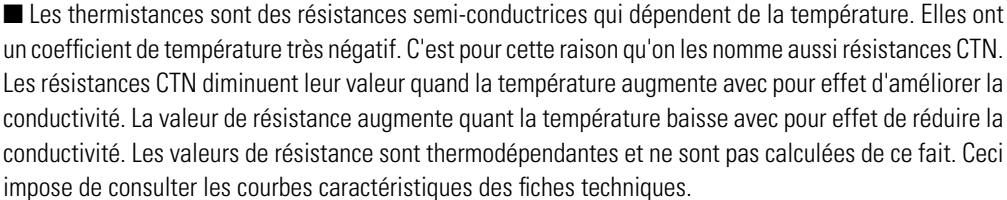

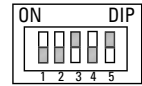

Placez DIP3 sur « ON » et DIP4 sur « OFF ». Ainsi, vous venez de lancer le programme de commande du ventilateur.

Le ventilateur démarre dès l'atteinte d'une certaine température que vous pouvez régler sur le potentiomètre. Plus la chaleur augmente, plus la vitesse de rotation du ventilateur devra augmenter. Le ventilateur est doté d'un logement orientable. Vous pouvez le tourner dans la direction souhaitée.

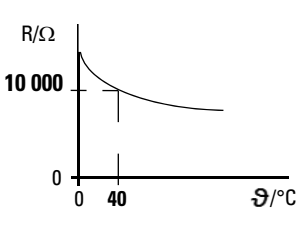

## **Ventilation de la salle de bain**

■ Une ventilation mécanique est indispensable s'il est impossible d'ouvrir une fenêtre d'une salle de bain. Ce principe est fréquemment utilisé dans les toilettes publiques où vous entendez que le ventilateur se met automatiquement en marche.

Le ventilateur de votre ventilateur de salle de bain fischertechnik démarre dès la mise en circuit de l'éclairage. Le ventilateur continue de fonctionner quelques secondes après l'extinction de l'éclairage, avant de s'éteindre. Vous pouvez régler le nombre de secondes de fonctionnement par inertie via le potentiomètre. (0,5 s à 5 s)

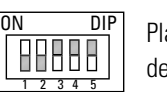

Placez DIP3 et DIP4 sur « ON ». Ainsi, vous venez de lancer le programme de commande de la ventilation de la salle de bain.

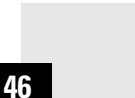

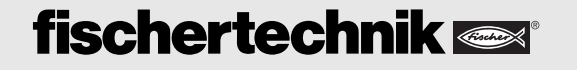

■ Les portes coulissantes sont fréquemment montées dans les immeubles publics, comme entrées des **Porte coulissante** magasins, cabinets médicaux etc. L'avantage d'une porte coulissante est qu'il est possible de l'ouvrir et de la fermer au moyen de barrières lumineuses, de détecteurs de proximité, mais également à l'aide d'un commutateur tactile.

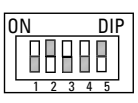

Montez la maquette en vous servant des instructions de montage et procédez au câblage des composants électriques.

Placez DIP2 sur « ON », DIP3 et DIP4 sur « OFF ». Ainsi, vous venez de lancer le programme de commande de la ventilation de la porte coulissante.

#### **Comment la porte coulissante doit-elle fonctionner ?**

Vous démarrez le programme et la porte se ferme. Le feu de signalisation passe simultanément au rouge. Le commutateur tactile veille à la réouverture de la porte. Le feu de signalisation passe au vert si la porte est ouverte. Un circuit de synchronisation interne veille à ce que la porte se referme au bout d'une durée réglée. Auparavant, le feu de signalisation passe au rouge. La durée est réglable via le potentiomètre de 2 à 5 secondes. Un circuit de sécurité se porte garant de la réouverture de la porte dès l'interruption de la barrière lumineuse montée. La porte se ferme après une seconde si la barrière lumineuse n'est pas interrompue.

# **Programmes spéciaux de technique**

**numérique**

**Recherche** 

**d'erreurs**

■ Maintenant que vous avez travaillé avec toutes les maquettes de la boîte de construction, nous ne voulons pas manquer de vous présenter les autres fonctionnalités du module « Electronics ». Ces fonctions vous seront certainement utiles pour créer vos propres maquettes. Il s'agit de programmes permettant d'installer des circuits logiques (bascule monostable, bascule bistable, fonction AND et OR). Toutes ces fonctions procurent un maximum de plaisir si vous reliez plusieurs modules « PROFI Electronics » entre eux. De telles informations dépassent celles le cadre de cette boîte de construction et nous vous invitons à découvrir ces fonctions sur Internet dans la rubrique des « téléchargements » de la page d'accueil www.fischertechnik.de.

■ Il est toujours frustrant si vous avez monté une maquette et si elle ne fonctionne pas comme vous le souhaitez. Voici quelques astuces qui vous permettront peut-être de remédier aux défauts susceptibles de se présenter.

#### **Câbles et fiches**

⊕

Veillez à ce que la fiche entre en contact avec le fil lors du montage. Vous pouvez le tester à l'aide de la pile et de la lampe. Et vous pouvez aussi utiliser le contrôleur de continuité décrit.

#### **Alimentation en courant**

Si vous utilisez un pack d'accumulateurs (ACCU-Pack) ou des piles, assurez-vous qu'ils ou qu'elles fournissent encore suffisamment d'énergie. Testez-les avec une lampe.

#### **Polarité correcte**

Il est important de veiller à la polarité correcte des connexions de certains éléments de construction (condensateur, transistor, phototransistor, diode). Veillez à ce que le transistor soit emboîter à bloc dans le culot prévu à cet effet et à ce que ses branches entrent en contact avec le culot.

#### **Réglage de l'interrupteur DIP sur le module « Electronics »**

Le réglage des interrupteurs DIP est important afin que le module « Electronics » puisse exécuter le programme sélectionné. La position de commutation est décrite pour chaque maquette dans les instructions de montage ou le manuel d'accompagnement.

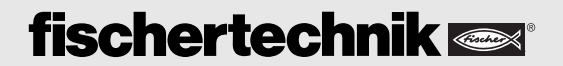

**Important :** Le programme sélectionné n'est demandé qu'après la mise en circuit du module « Electronics ». Si vous voulez changer le programme entre-temps, vous devez interrompre l'alimentation en courant brièvement pour activer le nouveau programme.

◈

## Position des interrupteurs DIP

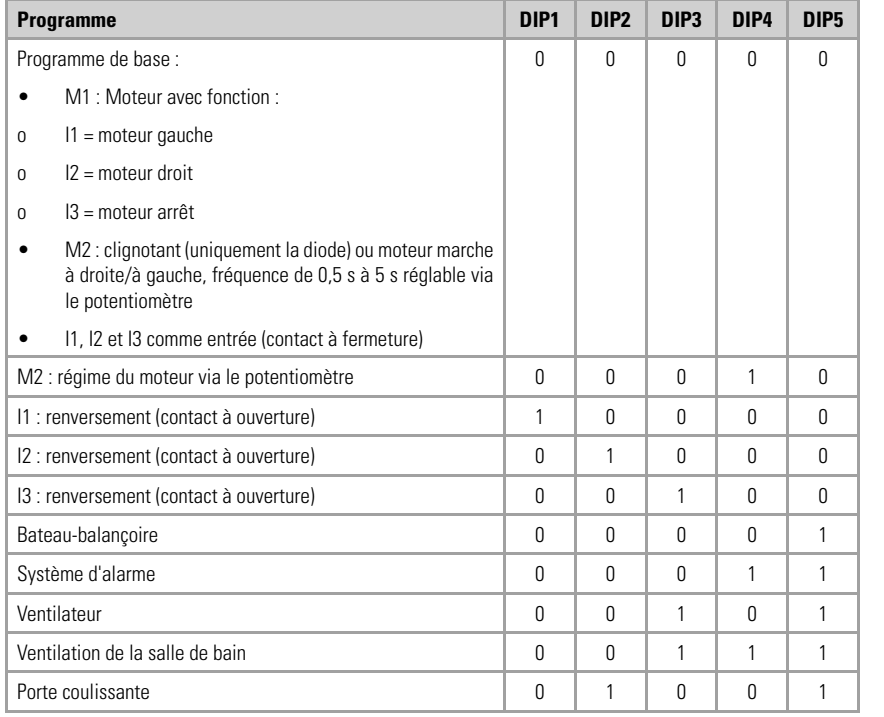

■ X

#### Observation :

- Lors d'un redémarrage, la sortie respective non sélectionnée via DIP4 est excitée avec une valeur à réglage fixe Si DIP4 est placé sur « OFF » -> clignotant 0,5 s pour M2 Si DIP4 est placé sur « ON » -> régime maximal du moteur M1
- Inversion DIP4 avec application de la tension au module « Electronics » : le réglage du potentiomètre est appliqué
- Inversion DIP5 : changement de programme uniquement possible après le redémarrage (mise en circuit et hors circuit de la tension)

Légende :  $0 = \alpha$  OFF »,  $1 = \alpha$  ON »

## Diode de contrôle

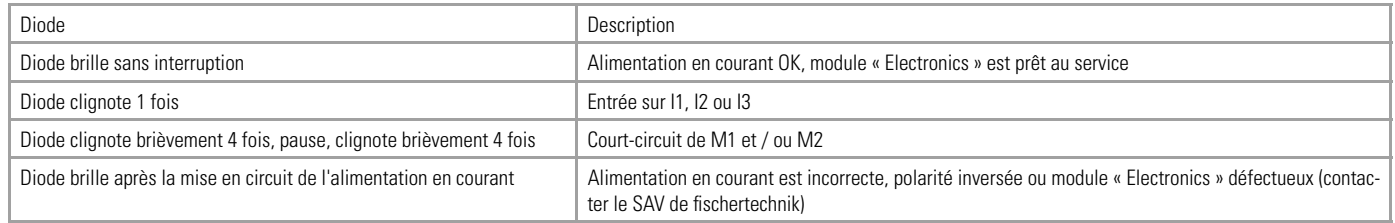

## fischertechnik ROBOTICS pour une commande encore plus intelligente

**48**

Nous espérons que la commande des maquettes de la boîte de construction PROFI Electronics vous fait grand plaisir. Nous vous invitons à réaliser vos propres idées de maquettes et de la commander avec le module « Electronics ». Le programme de base ne vous satisfera plus pour commander

les maquettes à votre guise un moment donné et vous ne pourrez plus faire appel à un programme spécial approprié. Il se pourrait que votre maquette comporte plusieurs moteurs et boutons et que vous vouliez réaliser un déroulement technique précis Alors, vous serez prêt à gravir le prochain échelon de technique de commande. Le programme fischertechnik ROBOTICS. Ce programme dispose d'un module de commande appelé TXT Controller qui permet de commander quatre moteurs simultanément. Il offre par ailleurs huit entrées pour les boutons, phototransistors ou relais à contacts scellés. Sans oublier qu'il dispose aussi des fonctions Bluetooth, WiFi, et bien plus.

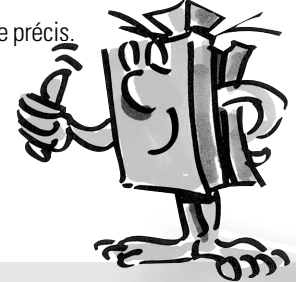

# **fischertechnik**

⊕